# **Alibaba Cloud**

# Resource Access Management Resource Access Management Policy Management Policy Management

Document Version: 20200910

**C-D Alibaba Cloud** 

### Legal disclaimer

Alibaba Cloud reminds you to carefully read and fully understand the terms and conditions of this legal disclaimer before you read or use this document. If you have read or used this document, it shall be deemed as your total acceptance of this legal disclaimer.

- 1. You shall download and obtain this document from the Alibaba Cloud website or other Alibaba Cloud-authorized channels, and use this document for your own legal business activities only. The content of this document is considered confidential information of Alibaba Cloud. You shall strictly abide by the confidentiality obligations. No part of this document shall be disclosed or provided to any third party for use without the prior written consent of Alibaba Cloud.
- 2. No part of this document shall be excerpted, translated, reproduced, transmitted, or disseminated by any organization, company or individual in any form or by any means without the prior written consent of Alibaba Cloud.
- 3. The content of this document may be changed because of product version upgrade, adjustment, or other reasons. Alibaba Cloud reserves the right to modify the content of this document without notice and an updated version of this document will be released through Alibaba Cloudauthorized channels from time to time. You should pay attention to the version changes of this document as they occur and download and obtain the most up-to-date version of this document from Alibaba Cloud-authorized channels.
- 4. This document serves only as a reference guide for your use of Alibaba Cloud products and services. Alibaba Cloud provides this document based on the "status quo", "being defective", and "existing functions" of its products and services. Alibaba Cloud makes every effort to provide relevant operational guidance based on existing technologies. However, Alibaba Cloud hereby makes a clear statement that it in no way guarantees the accuracy, integrity, applicability, and reliability of the content of this document, either explicitly or implicitly. Alibaba Cloud shall not take legal responsibility for any errors or lost profits incurred by any organization, company, or individual arising from download, use, or trust in this document. Alibaba Cloud shall not, under any circumstances, take responsibility for any indirect, consequential, punitive, contingent, special, or punitive damages, including lost profits arising from the use or trust in this document (even if Alibaba Cloud has been notified of the possibility of such a loss).
- 5. By law, all the contents in Alibaba Cloud documents, including but not limited to pictures, architecture design, page layout, and text description, are intellectual property of Alibaba Cloud and/or its affiliates. This intellectual property includes, but is not limited to, trademark rights, patent rights, copyrights, and trade secrets. No part of this document shall be used, modified, reproduced, publicly transmitted, changed, disseminated, distributed, or published without the prior written consent of Alibaba Cloud and/or its affiliates. The names owned by Alibaba Cloud shall not be used, published, or reproduced for marketing, advertising, promotion, or other purposes without the prior written consent of Alibaba Cloud. The names owned by Alibaba Cloud include, but are not limited to, "Alibaba Cloud", "Aliyun", "HiChina", and other brands of Alibaba Cloud and/or its affiliates, which appear separately or in combination, as well as the auxiliary signs and patterns of the preceding brands, or anything similar to the company names, trade names, trademarks, product or service names, domain names, patterns, logos, marks, signs, or special descriptions that third parties identify as Alibaba Cloud and/or its affiliates.
- 6. Please directly contact Alibaba Cloud for any errors of this document.

### Document conventions

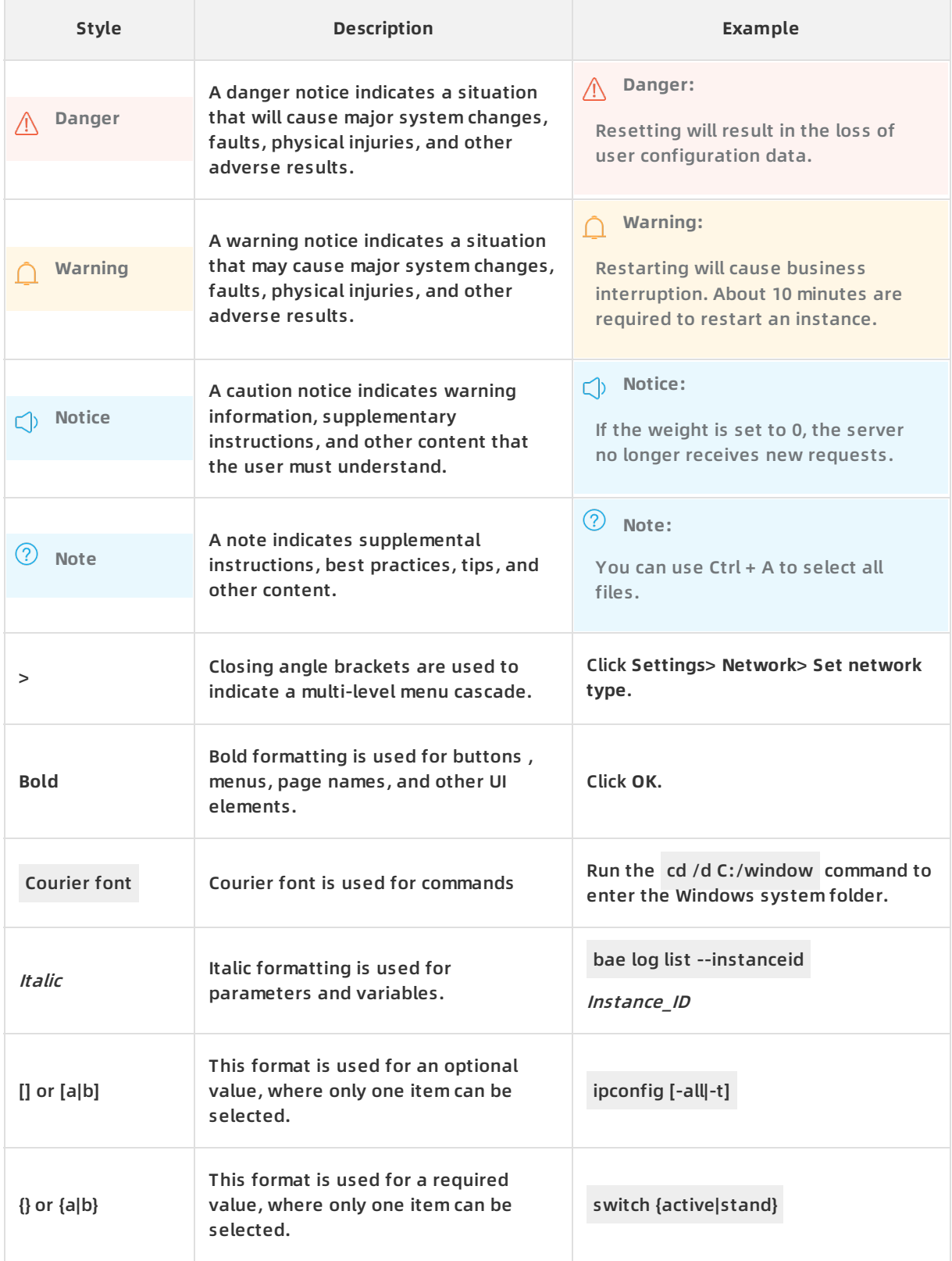

### Table of Contents

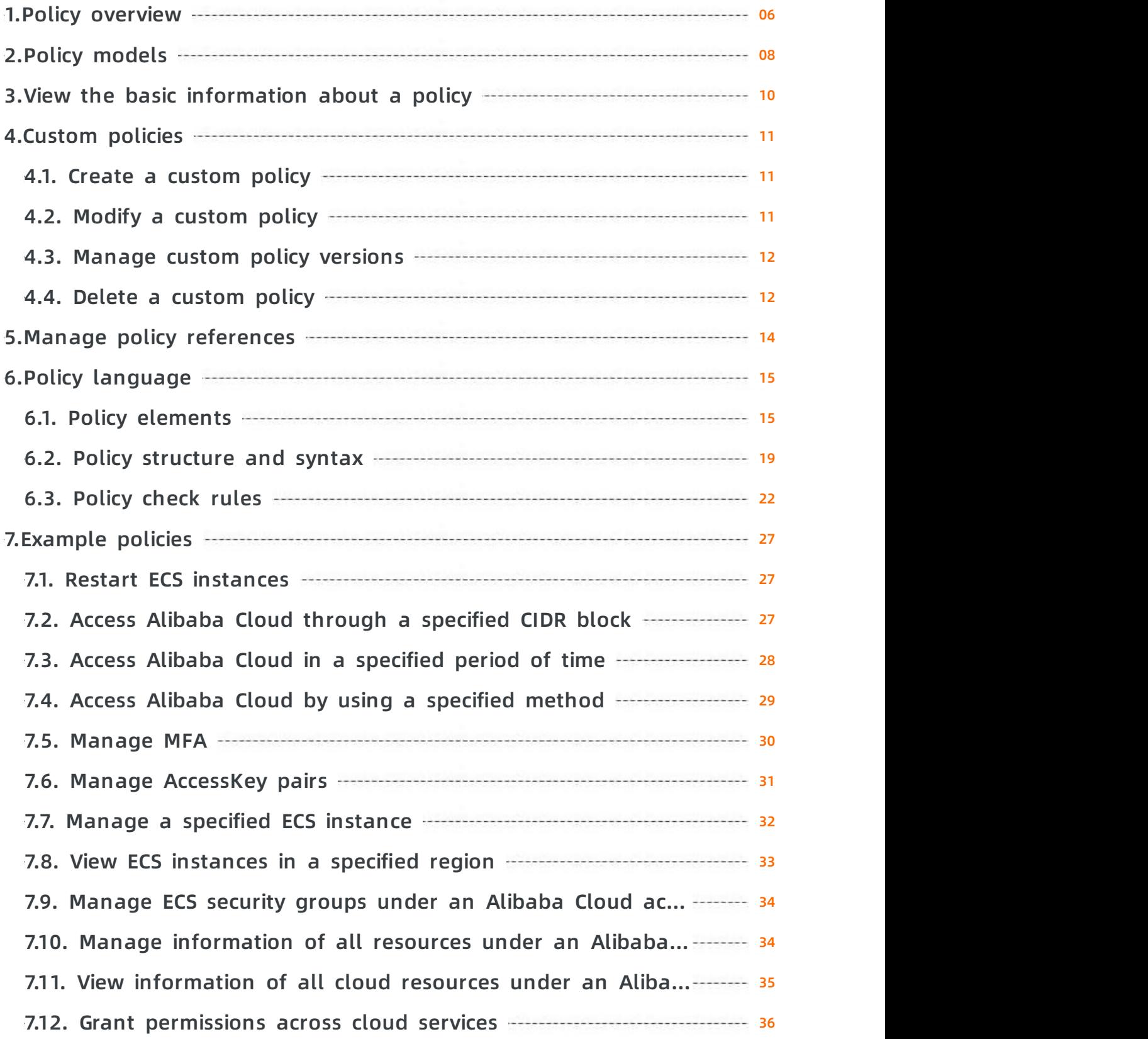

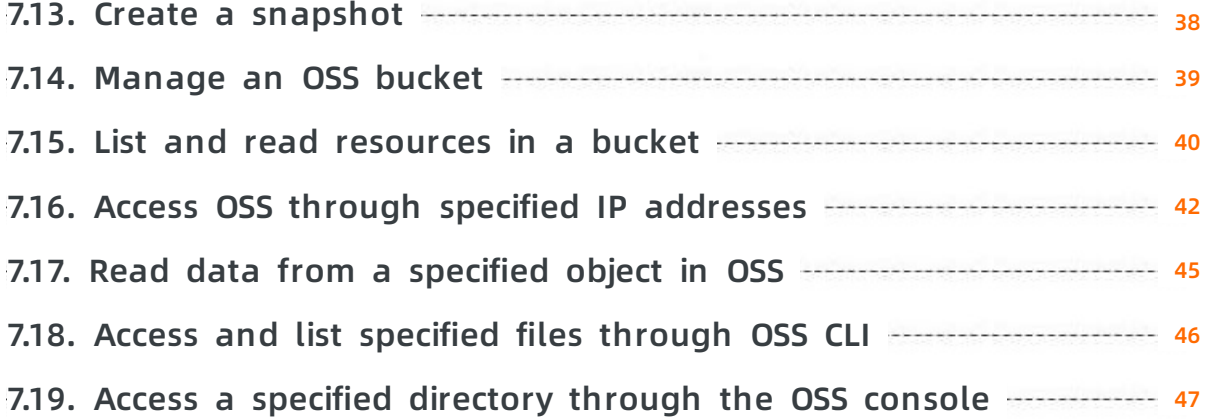

### <span id="page-5-0"></span>**1.Policy overview**

You can manage the access in Alibaba Cloud by creating polices and attaching them to RAM identities (RAM users, RAM user groups, or RAM roles) or Alibaba Cloud resources. When a policy is associated with an identity or an Alibaba Cloud resource, the policy defines the permissions of the identity or resource.

#### **Permission**

Permissions are specified by a statement within a policy that allows or denies access to a specific Alibaba Cloud resource.

- An Alibaba Cloud account is the resource owner and controls all permissions.
	- $\circ$  Each Alibaba Cloud resource has only one owner. The owner must be an Alibaba Cloud account and has complete control over the resource.
	- $\circ$  The resource owner is not necessarily the resource creator. For example, if a RAM user has permission to create Alibaba Cloud resources, the resources created by this RAM user belong to the Alibaba Cloud account of the RAM user. The RAM user is the resource creator, but is not the resource owner.
- A RAM user has no permissions by default.
	- $\circ$  A RAM user is an identity that is used to manage resources. Before a RAM user can perform operations, the RAM user must be granted the required permissions by the Alibaba Cloud account. The required permissions must be granted by attaching one or more explicit allow policies.
	- $\circ$  A new RAM user can manage resources only after the RAM user is granted the required permissions.
- As a resource creator, a RAM user is not automatically granted the permissions on the created resources.
	- $\circ$  A RAM user can create resources after the RAM user is granted the required permissions.
	- $\circ$  To grant the RAM user the required permissions, the resource owner must attach one or more explicit allow policies to the RAM user.

#### **Policy**

A policy defines a set of permissions that are described based on the policy structure and syntax. A policy can accurately describe the authorized resource sets, authorized operation sets, and authorization conditions. For more information, see Policy [structure](https://www.alibabacloud.com/help/doc-detail/93739.htm#concept-srq-fbk-xdb) and syntax.

In RAM, a policy is a resource entity that can be created, updated, deleted, and viewed. RAM supports the following two types of policies:

- **System Policy**: System policies are automatically created and upgraded by Alibaba Cloud and cannot be modified by users.
- **Custom Policy**: Custom policies are created, modified, and deleted by users to meet their business requirements.

You can attach one or more policies to RAM users, RAM user groups, or RAM roles. For more [information,](https://www.alibabacloud.com/help/doc-detail/116147.htm#task-187801) see Grant [permissions](https://www.alibabacloud.com/help/doc-detail/116146.htm#task-187800) to a RAM user, Grant [permissions](https://www.alibabacloud.com/help/doc-detail/116815.htm#task-187800) to a RAM user group and Grant permissions to a RAM role.

#### **Policies attached to RAM identities**

You can attach one or more policies to RAM identities to grant the identities the relevant permissions.

- The attached policies can be system policies or custom policies.
- If the attached policies are modified, the new policies automatically take effect. You do not need to attach the new policies to RAM identities.

### <span id="page-7-0"></span>**2.Policy models**

Alibaba Cloud allows you to grant RAM identities the permissions for managing the resources of an Alibaba Cloud account or a resource group. You can select a policy model from these two options based on your requirements.

#### **Manage the resources of an Alibaba Cloud account**

In this model, if you attach a policy to a RAM identity, all Alibaba Cloud resources under the Alibaba Cloud account are included in the scope of the policy permissions.

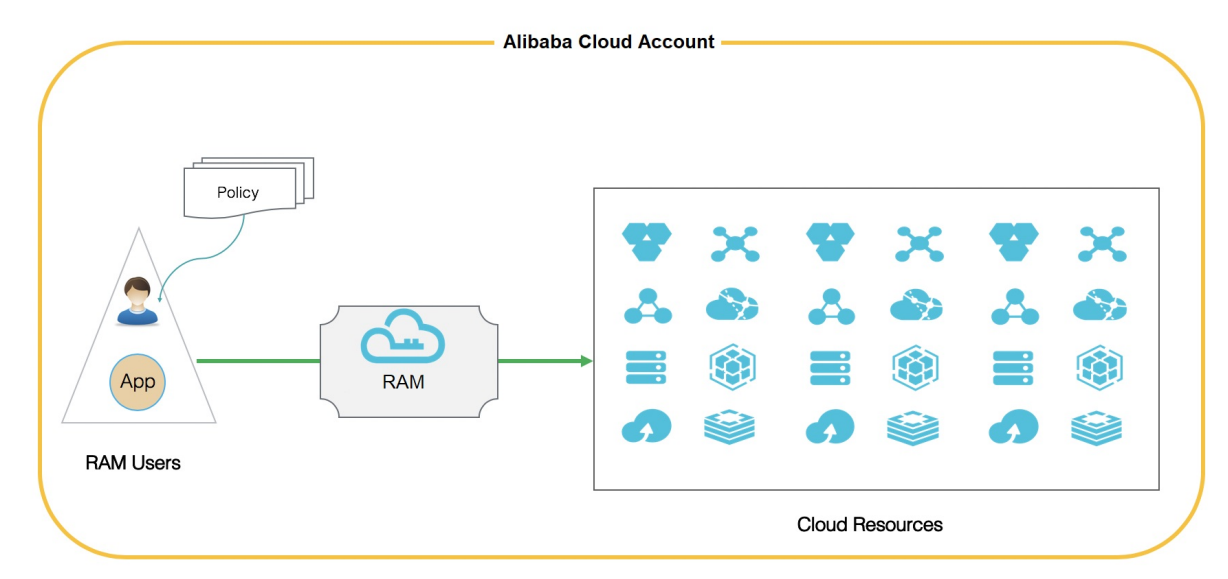

#### **Manage the resources of a target resource group**

In this model, if you attach a policy to a RAM identity, only the Alibaba Cloud resources of the target resource group are included in the scope of the policy permissions.

The RAM user that is attached with the AdministratorAccess system policy in a resource group is the administrator of the resource group. By default, the RAM user that creates the resource group is the administrator. The administrator can add RAM users to the resource group and grant permissions to the RAM users in the resource group.

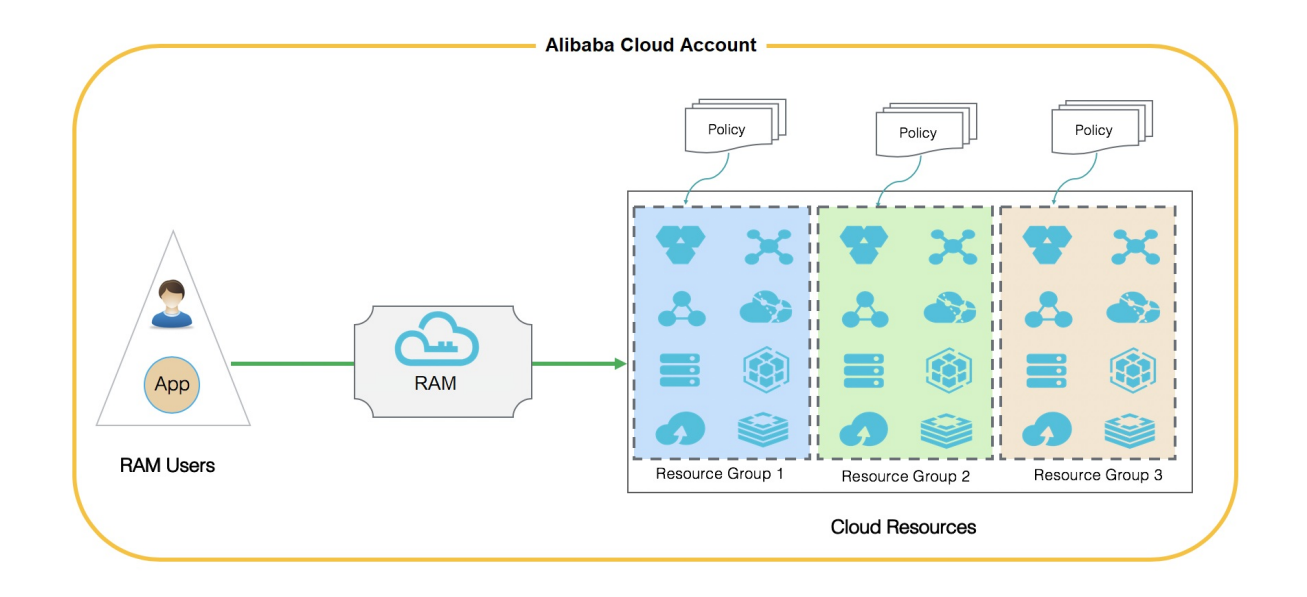

# <span id="page-9-0"></span>**3.View the basic information about a policy**

This topic describes how to view the basic information about a policy, such as the policy name, policy type, description, and references.

#### **Procedure**

- 1. Log on to the RAM [console](https://ram.console.aliyun.com/) with an Alibaba Cloud account.
- 2. In the left-side navigation pane, click **Policies** under **Permissions**.
- 3. From the **Policy Type** drop-down list, select **System Policy** or **Custom Policy**.
- 4. Enter a policy name or description into the search box, and click  $\|Q\|$ .

**Note** You can enter keywords for fuzzy matching.

#### **Related information**

- **[GetPolicy](https://www.alibabacloud.com/help/doc-detail/28717.htm#doc-api-1057993)**
- [ListPoliciesForUser](https://www.alibabacloud.com/help/doc-detail/28732.htm#doc-api-Ram-ListPoliciesForUser)
- **[ListPoliciesForGroup](https://www.alibabacloud.com/help/doc-detail/28733.htm#doc-api-Ram-ListPoliciesForGroup)**
- [ListPoliciesForRole](https://www.alibabacloud.com/help/doc-detail/28734.htm#doc-api-Ram-ListPoliciesForRole)

### <span id="page-10-1"></span><span id="page-10-0"></span>**4.Custom policies 4.1. Create a custom policy**

This topic describes how to create a custom policy. Custom policies provide finer-grained access control than system policies.

#### **Prerequisites**

You have a basic knowledge of the policy elements, structure, and syntax. For more information, see Policy [structure](https://www.alibabacloud.com/help/doc-detail/93739.htm#concept-srq-fbk-xdb) and syntax.

#### **Procedure**

- 1. Log on to the RAM [console](https://ram.console.aliyun.com/) by using an Alibaba Cloud account.
- 2. In the left-side navigation pane, click **Policies** under **Permissions**.
- 3. On the **Policies** page, click **Create Policy**.
- 4. On the page that appears, specify the **Policy Name** and **Note** parameters.
- 5. In the **Configuration Mode** section, select **Visualized** or **Script**.
	- If you select **Visualized**, click **Add Statement**. In the dialog box that appears, specify the permission effect, actions, and resources.
	- If you select **Script**, edit the policy in the **Policy Document** section. For more information, see Policy [structure](https://www.alibabacloud.com/help/doc-detail/93739.htm#concept-srq-fbk-xdb) and syntax.
- 6. Click **OK**.

#### **Related information**

[CreatePolicy](https://www.alibabacloud.com/help/doc-detail/28716.htm#doc-api-Ram-CreatePolicy)

### <span id="page-10-2"></span>**4.2. Modify a custom policy**

This topic describes how to modify a custom policy. If the permissions of a RAM user are changed, you must modify the corresponding policy attached to the RAM user.

#### **Procedure**

- 1. Log on to the RAM [console](https://ram.console.aliyun.com/) by using an Alibaba Cloud account.
- 2. In the left-side navigation pane, click **Policies** under **Permissions**.
- 3. In the **Policy Name** column, click the name of the target custom policy.

**Note** System policies and custom policies are available in Alibaba Cloud Resource Access Management (RAM). System policies can be viewed but cannot be modified. However, custom policies can be created, viewed, and modified.

4. On the **Policy Document** tab, click **Modify Policy Document** and modify the policy document based on your business needs.

**Note** For [information](https://www.alibabacloud.com/help/doc-detail/93739.htm#concept-srq-fbk-xdb) about how to modify a policy document, see Policy structure and syntax.

5. Click **OK**.

**Note** After the policy document is modified, a new version is generated for the custom policy and used as the default version.

#### **Related information**

[CreatePolicyVersion](https://www.alibabacloud.com/help/doc-detail/28720.htm#doc-api-977704)

### <span id="page-11-0"></span>**4.3. Manage custom policy versions**

This topic describes how to manage custom policy versions, including how to view a policy version, specify the default policy version, and delete a policy version.

#### **Context**

RAM allows you to manage the versions of custom policies.

- A custom policy has a maximum of five versions.
- If you modify a custom policy and the policy already has five versions, the earliest version that is not in use is deleted and a version is created. You can also delete the versions that you no longer need.
- If a policy has more than one version, only the default version is active.
- The default version can be viewed but cannot be deleted.

#### **Procedure**

- 1. Log on to the RAM [console](https://ram.console.aliyun.com/) with an Alibaba Cloud account.
- 2. In the left-side navigation pane, click **Policies** under **Permissions**.
- 3. In the **Policy Name** column on the Policies page, click the name of the policy that you want to manage.
- 4. On the page that appears, click the **Versions** tab. On this tab, you can view, specify, and delete policy versions.
	- To view a policy version and its document, click **View** in the Actions column.
	- To specify a policy version as the default version, click **Use This Version** in the **Actions** column.
	- To delete a policy version, click **Delete** in the **Actions** column. In the message that appears, click **OK**.

#### **Related information**

- [SetDefaultPolicyVersion](https://www.alibabacloud.com/help/doc-detail/28724.htm#doc-api-Ram-SetDefaultPolicyVersion)
- [GetPolicyVersion](https://www.alibabacloud.com/help/doc-detail/28721.htm#doc-api-Ram-GetPolicyVersion)
- **[ListPolicyVersions](https://www.alibabacloud.com/help/doc-detail/28723.htm#doc-api-Ram-ListPolicyVersions)**
- [DeletePolicyVersion](https://www.alibabacloud.com/help/doc-detail/28722.htm#doc-api-Ram-DeletePolicyVersion)

### <span id="page-11-1"></span>**4.4. Delete a custom policy**

This topic describes how to delete a custom policy. You can delete a custom policy if permissions in the policy change or you no longer need the policy.

#### **Prerequisites**

- The policy has only one version, which is the default version. If more than one version exists, delete all versions except the default version.
- The policy is not referenced, which means that the policy is not attached to a RAM user, RAM user group, or RAM role. If the policy is being referenced, delete the references to the policy. For more information, see Manage policy [references](https://www.alibabacloud.com/help/doc-detail/116818.htm#task-221551).

#### **Procedure**

- 1. Log on to the RAM [console](https://ram.console.aliyun.com/) by using an Alibaba Cloud account.
- 2. In the left-side navigation pane, click **Policies** under **Permissions**.
- 3. On the **Policies** page, select **Custom Policy** from the **Policy Type** drop-down list.
- 4. Find the target custom policy in the **Policy Name** column and click **Delete** in the Actions column.
- 5. In the message that appears, click **OK**.

#### **Related information**

[DeletePolicy](https://www.alibabacloud.com/help/doc-detail/28718.htm#doc-api-977695)

### <span id="page-13-0"></span>**5.Manage policy references**

This topic describes how to manage policy references, such as how to view and delete policy references.

#### **Procedure**

- 1. Log on to the RAM [console](https://ram.console.aliyun.com/) by using an Alibaba Cloud account.
- 2. In the left-side navigation pane, click **Policies** under **Permissions**.
- 3. In the **Policy Name** column, click the name of the target policy.
- 4. Click the **References** tab. On this tab, you can view or delete references.
	- You can view the reference details, including the principal and principal type.
	- You can delete a reference. To do this, click **Revoke Permission** in the **Actions** column, and then click **OK** in the message that appears.

#### **Related information**

[ListEntitiesForPolicy](https://www.alibabacloud.com/help/doc-detail/28731.htm#doc-api-Ram-ListEntitiesForPolicy)

## <span id="page-14-1"></span><span id="page-14-0"></span>**6.Policy language 6.1. Policy elements**

This topic describes the elements of policies that are used to define permissions in Alibaba Cloud Resource Access Management (RAM).

#### **Elements**

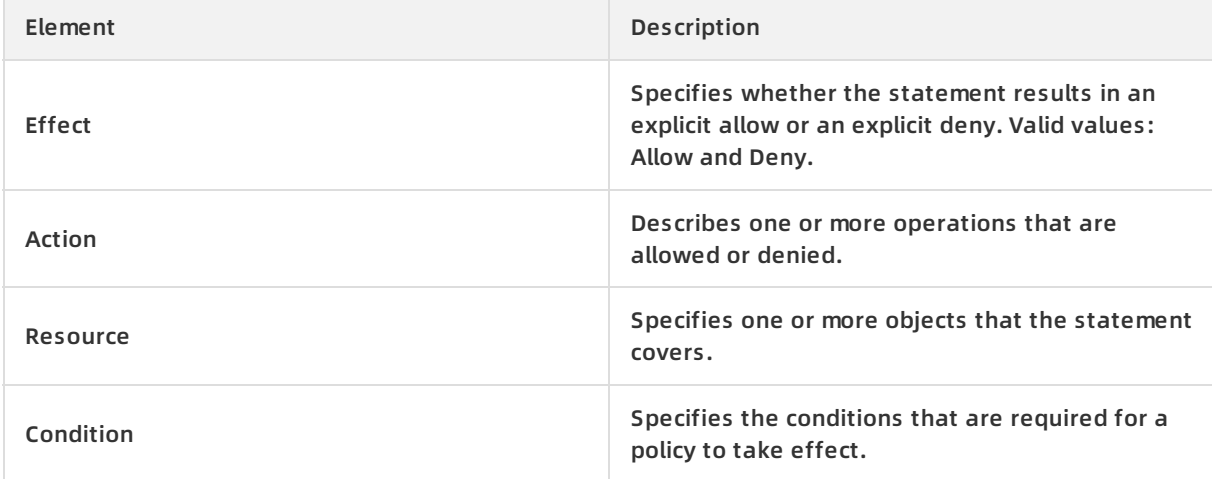

#### **Rules for using policy elements**

• Effect

Valid values are Allow and Deny.

**Note** If policies that apply to a request include an Allow statement and a Deny statement, the Deny statement takes precedence over the Allow statement.

Example: "Effect": "Allow"

Action

This element can contain one or more values. Valid values are the names of API operations from Alibaba Cloud services.

**Note** In most cases, each Alibaba Cloud service has its own set of API operations. For more information, see Alibaba Cloud [services](https://www.alibabacloud.com/help/doc-detail/28630.htm#concept-ofk-yt2-xdb) that support RAM.

Syntax: <service-name>:<action-name>

- service-name : the name of an Alibaba Cloud service  $\Omega$
- action-name: service : one or more API operation names from the service  $\Omega$

Example: "Action": ["oss:ListBuckets", "ecs:Describe\*", "rds:Describe\*"]

**• Resource** 

This element specifies one or more objects that the statement covers.

Syntax: acs:<service-name>:<region>:<account-id>:<relative-id> . The syntax is the same as the format of an Alibaba Cloud Resource Name (ARN).

- $\circ$  acs: the abbreviation of Alibaba Cloud Service, which indicates the public cloud of Alibaba Cloud.
- service-name : the name of an Alibaba Cloud service.
- $\circ$  region: the region information. If this element is not supported, use the asterisk ( $\ast$ ) wildcard character.
- account-id : the Alibaba Cloud account ID, for example, 123456789012\*\*\*\* . If no ID is required or available, use an asterisk ( \* ).
- $\circ$  relative-id: the identifier of the service-related resource. The meaning of this element varies by service. The value of the relative-id element can be a file path. For example, relati ve-id = "mybucket/dir1/object1.jpg" indicates an OSS object.

Example: "Resource": ["acs:ecs:\*:\*:instance/inst-001", "acs:ecs:\*:\*:instance/inst-002", "acs:oss:\*:\*:m ybucket", "acs:oss:\*:\*:mybucket/\*"]

• Condition

A condition block can contain one or more conditions, and each condition consists of a condition operator, key, and value.

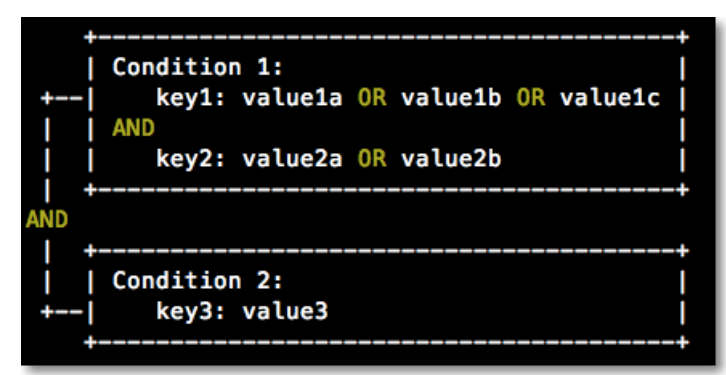

Evaluation logic:

- $\circ$  You can specify one or more values for a condition key. If the value in a request matches any of the values, the condition is met.
- $\circ$  You can specify one or more condition keys for a single condition operator in a condition. The condition is met only if all the requirements for the keys are met.
- $\circ$  A condition block is met only if all of its conditions are met.

#### Condition operators:

The condition operators are grouped into the following categories: string, numeric, date and time, Boolean, and IP address.

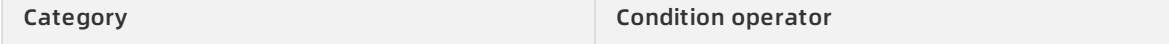

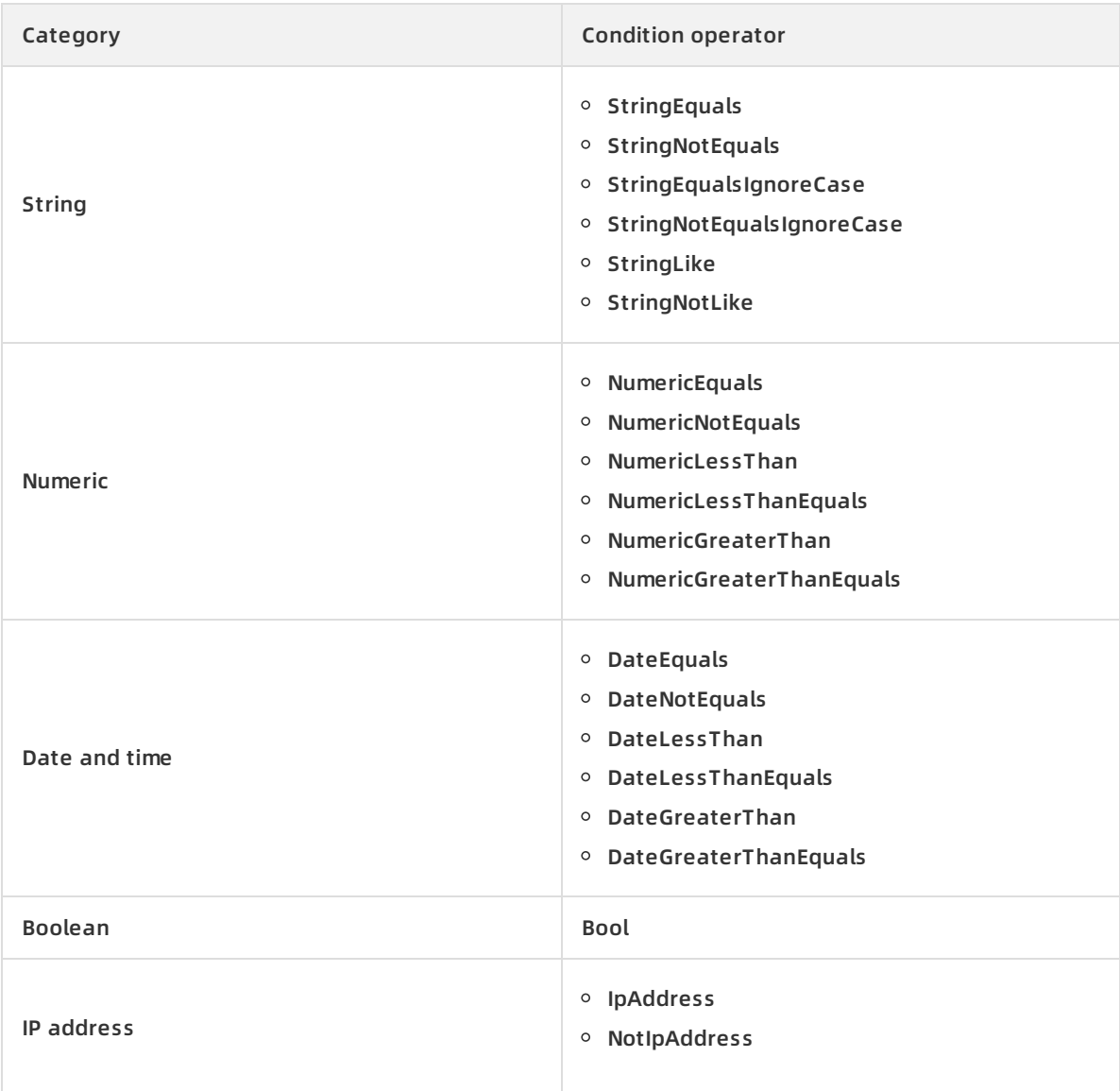

The syntax of a common condition key is active a common condition key is active a condition-key is active a se

Condition keys:

The syntax of a common condition key is acs:<condition-key> .

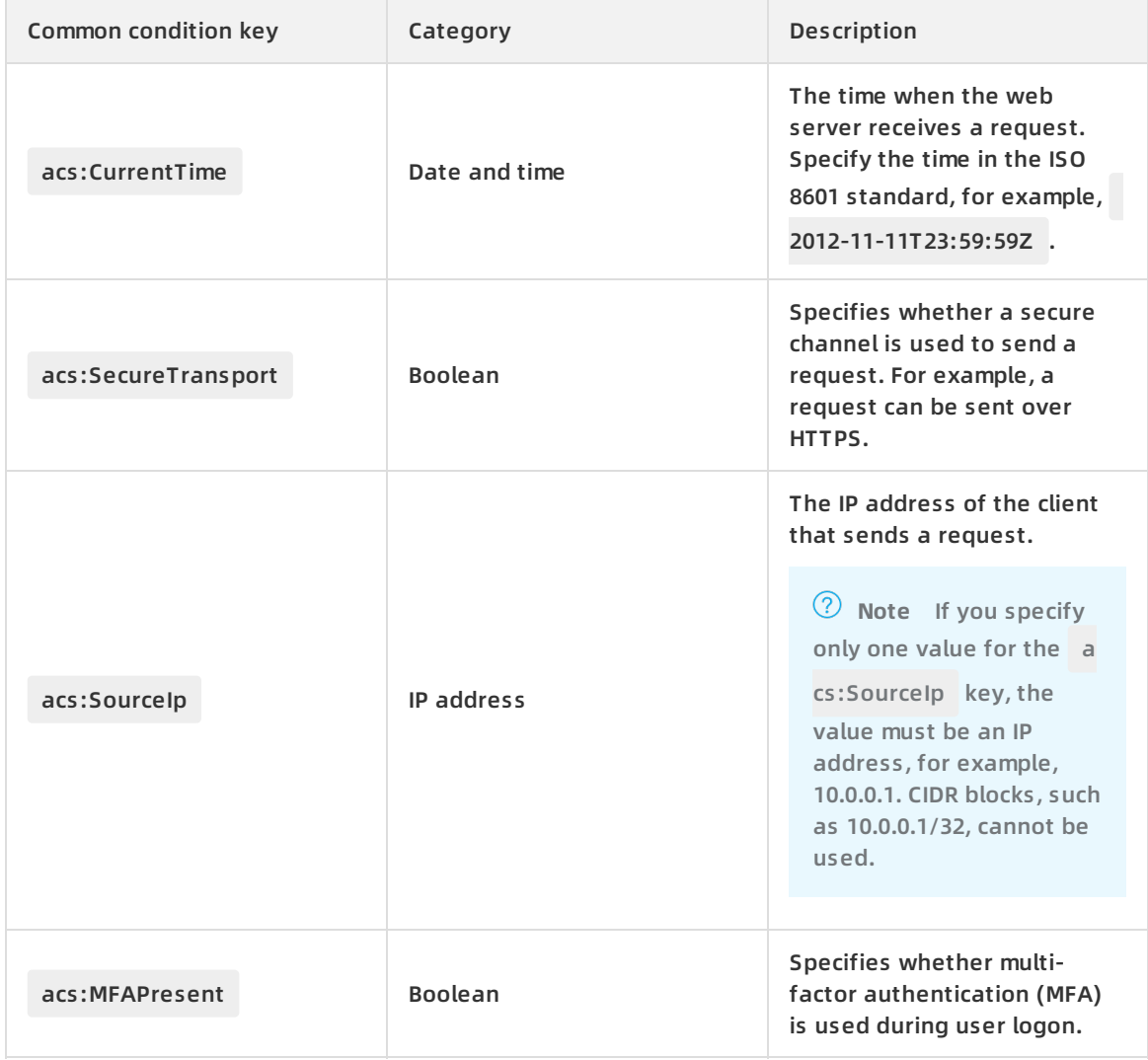

The syntax of a condition key that is specific to an Alibaba Cloud service is specific to an Alibaba Cloud service is specific to an Alibaba Cloud service is specific to an Alibaba Cloud service is specific to an Alibaba

 $\circ$  The syntax of a condition key that is specific to an Alibaba Cloud service is  $\leq$  service-name>: $\leq$ condition-key> .

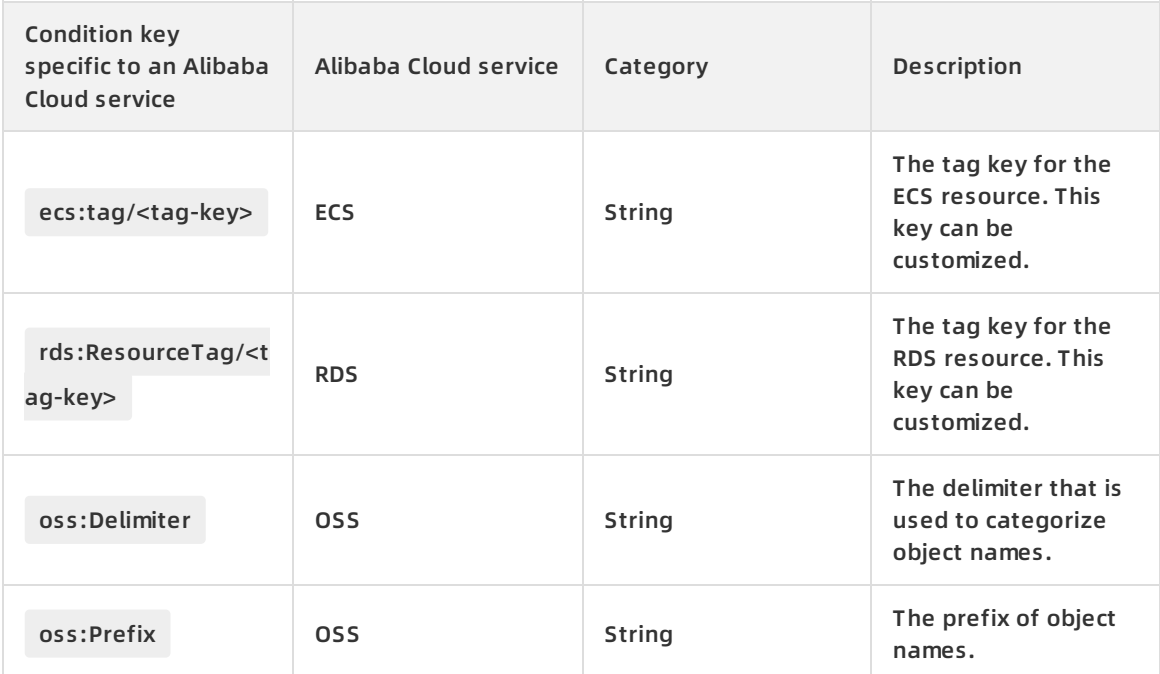

### <span id="page-18-0"></span>**6.2. Policy structure and syntax**

This topic describes the structure and syntax that are used to create or edit policies in Resource Access Management (RAM).

#### **Conventions used in policy syntax**

The following conventions are used in the policy syntax:

- Characters in a policy
	- $\circ$  The following characters are JSON tokens in the policy syntax: {}[]",: .
	- $\circ$  The following characters are special characters in the policy syntax:  $=$  < > () |.
- Use of characters
	- $\circ$  If an element can have more than one value, you can perform one of the following operations:
		- Use a comma (,) as the delimiter to separate each value, and an ellipsis (...) to describe the remaining values, for example, [<action\_string>, <action\_string>, ...].
		- Include only one value, for example, "Action": [<action\_string>] and "Action": <action\_strin g> .
	- $\circ$  A question mark (?) that follows an element indicates that the element is optional, for example, <condition block?> .
	- $\circ$  A vertical bar (  $\vert$  ) between elements indicates multiple options, for example, ("Allow" | "De ny") .

Strings are enclosed in double quotation marks ("), for example, <version\_block> = "Version" :

 $\circ$  Strings are enclosed in double quotation marks ("), for example, <version\_block> = "Version" : ("1") .

#### **Policy structure**

The policy structure includes the following components:

- The version number.
- A list of statements. Each statement contains the following elements: effect, action, resource, and condition. The condition element is optional. For more information about the elements, see Policy [elements.](https://www.alibabacloud.com/help/doc-detail/93738.htm#concept-xg5-51g-xdb)

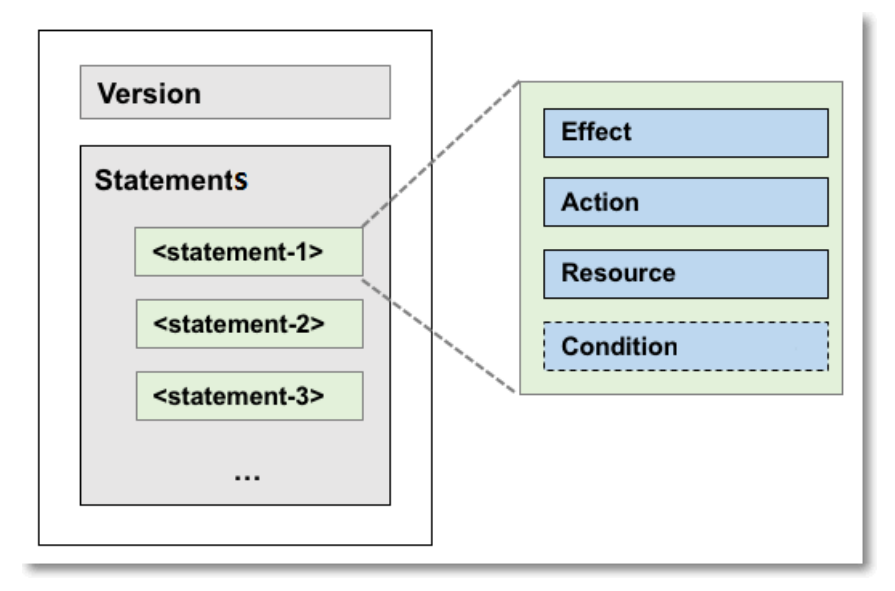

**Policy syntax**

```
policy = {
   <version_block>,
   <statement_block>
}
<version_block> = "Version" : ("1")
<statement_block> = "Statement" : [ <statement>, <statement>, ... ]
<statement> = {
  <effect_block>,
  <action_block>,
  <resource_block>,
  <condition_block? >
}
<effect_block> = "Effect" : ("Allow" | "Deny")
<action_block> = "Action" :
  ("*" | [<action_string>, <action_string>, ...])
<resource_block> = "Resource" :
  ("*" | [<resource_string>, <resource_string>, ...])
<condition_block> = "Condition" : <condition_map>
<condition map> = {
 <condition_type_string> : {
   <condition_key_string> : <condition_value_list>,
   <condition_key_string> : <condition_value_list>,
   ...
 },
 <condition_type_string> : {
   <condition_key_string> : <condition_value_list>,
   <condition_key_string> : <condition_value_list>,
   ...
 }, ...
}
<condition_value_list> = [<condition_value>, <condition_value>, ...]
<condition_value> = ("String" | "Number" | "Boolean")
```
#### Description:

- Version: The current policy version is 1. The version cannot be changed.
- Statement: The policy can have multiple statements.
	- The effect of each statement can be Allow or Deny .

**Note** In a statement, both the action and resource elements can have multiple values.

Each statement can have its own conditions.

**Note** A condition block can contain multiple conditions with different operators and logical combinations of these conditions.

- Permission precedence: You can attach multiple policies to a RAM user. If policies that apply to a request include an Allow statement and a Deny statement, the Deny statement takes precedence over the Allow statement.
- Element value:
	- $\circ$  If an element value is a number or Boolean value, it must be enclosed in double quotation marks ("). This is the same method that is used for strings.
	- $\circ$  If an element value is a string, characters such as the asterisk ( $\ast$ ) and question mark (?) can be used for fuzzy match.
		- The asterisk ( \* ) indicates a number (including zero) of allowed characters. For example, ecs:Describe\* indicates all ECS API operations that start with Describe .
		- ? indicates an allowed character.

#### **Policy syntax check**

Policies are stored in RAM as JSON files. When you create or edit a policy, RAM first checks whether the JSON syntax is valid.

- For more information about JSON syntax standards, visit RFC [7159](http://tools.ietf.org/html/rfc7159).
- We recommend that you use tools such as JSON validators and editors to check whether policies meet JSON syntax standards.

### <span id="page-21-0"></span>**6.3. Policy check rules**

This topic describes the policy check rules of RAM to provide a better understanding of RAM policies.

#### **Policy check rules**

You can access Alibaba Cloud resources by using an Alibaba Cloud account, or as an authorized RAM user or RAM role.

RAM determines whether to allow access based on the following rules.

Access type **Rule** Rule

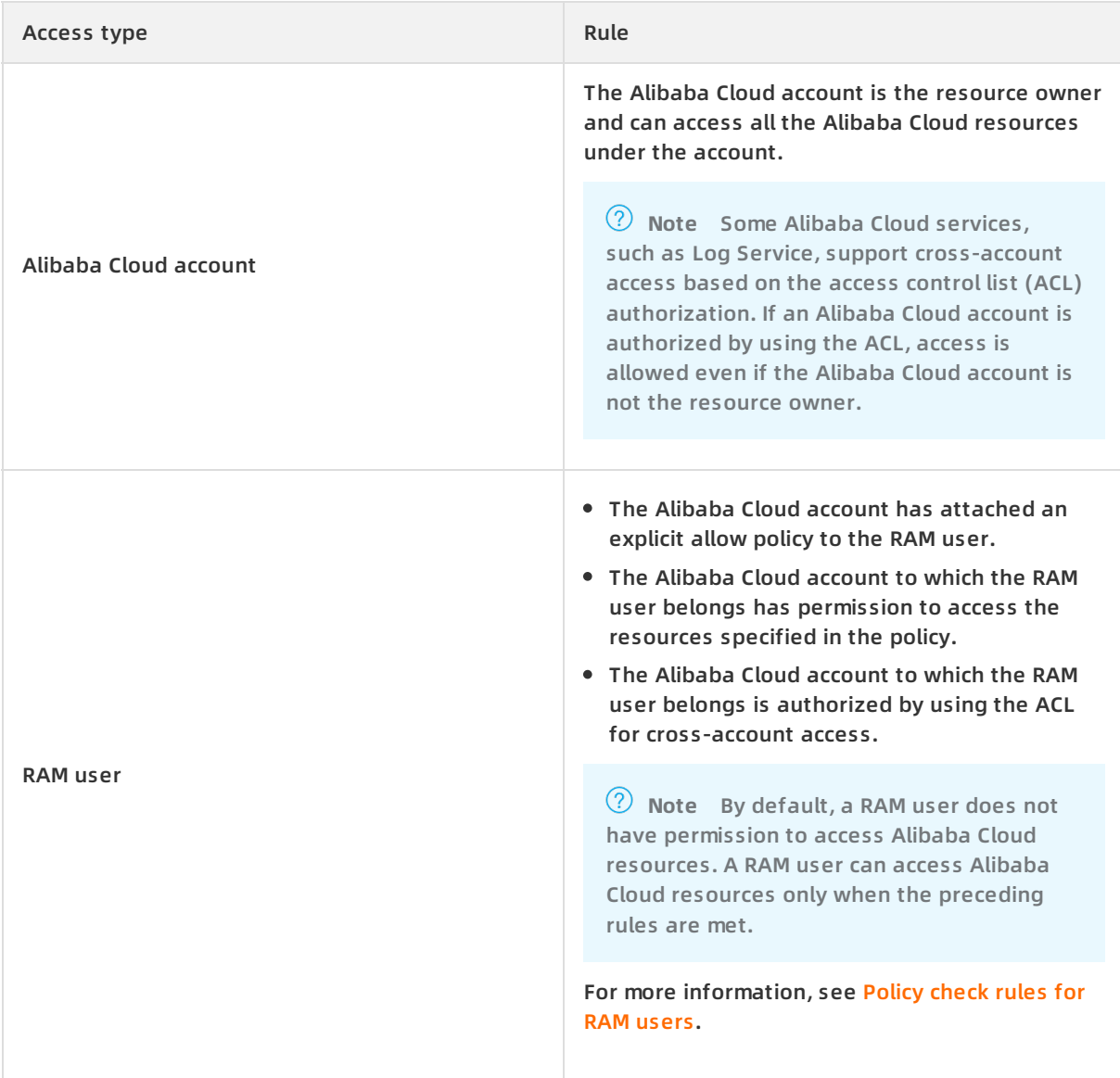

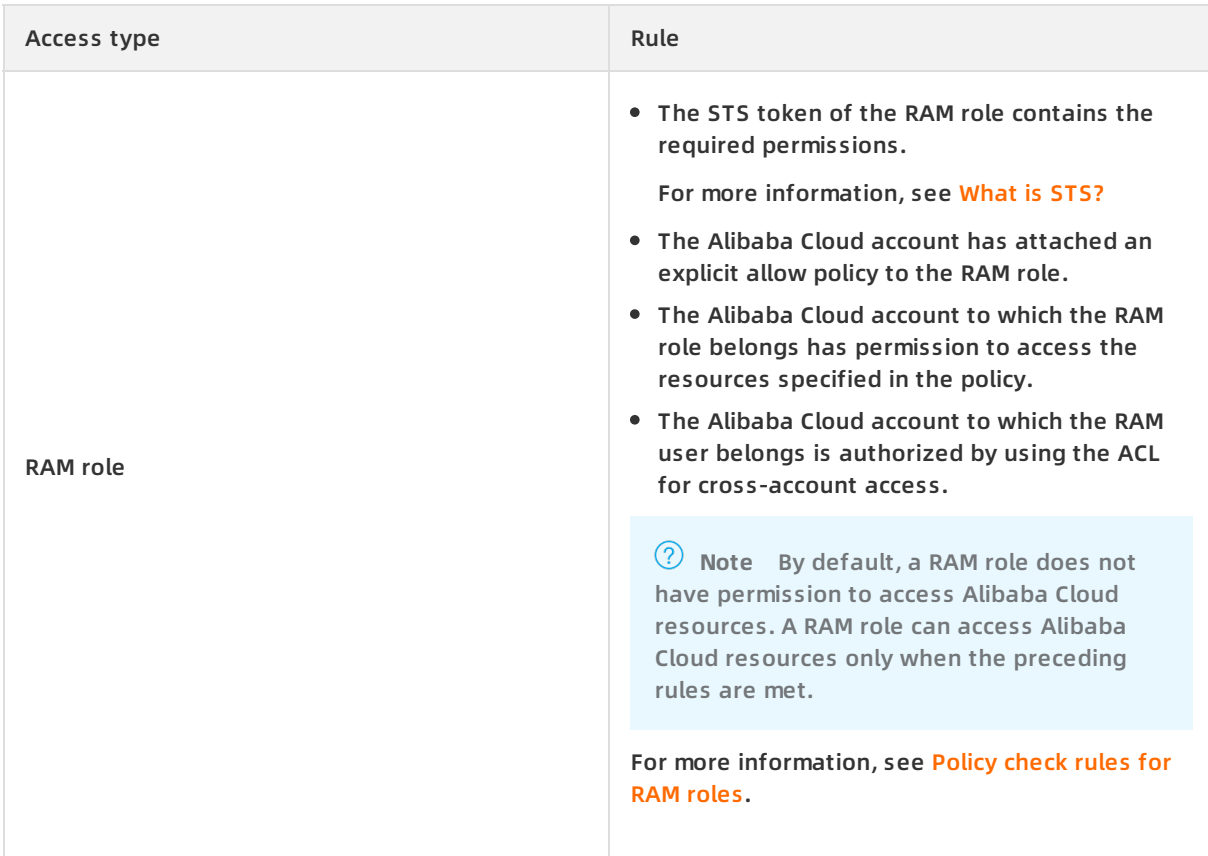

#### **Policy check rules for RAM users**

By default, a RAM user does not have permissions. A RAM user can access resources only after an Alibaba Cloud account grants the required permissions to the RAM user. The required permissions must be granted by attaching one or more explicit allow policies to the RAM user.

**Note** A policy can contain Allow and Deny statements. If policies that apply to a request include an Allow statement and a Deny statement, the Deny statement prevails.

<span id="page-24-0"></span>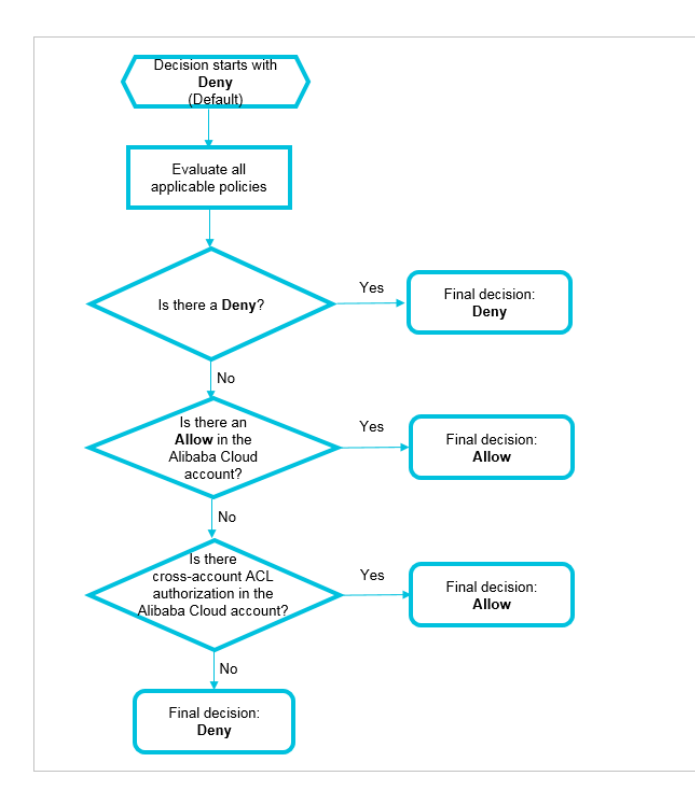

- 1. The system checks whether the policy that is attached to a RAM user has a Deny statement.
	- $\circ$  If yes, access is denied.
	- $\circ$  If no, go to the next step.
- 2. The system checks whether the policy that is attached to the Alibaba Cloud account of the RAM user has an Allow statement.
	- $\circ$  If yes, access is allowed.
	- $\circ$  If no, go to the next step.
- 3. The system checks whether the Alibaba Cloud account of the RAM user is authorized by using the ACL for cross-account access.
	- $\circ$  If yes, access is allowed.
	- $\circ$  If no, access is denied.

#### **Policy check rules for RAM roles**

You can access Alibaba Cloud resources as a RAM role by using an STS token. To do this, you can call the [AssumeRole](https://www.alibabacloud.com/help/doc-detail/28763.htm#reference-clc-3sv-xdb) API operation where the Policy request parameter specifies the resource access permissions.

<span id="page-25-0"></span>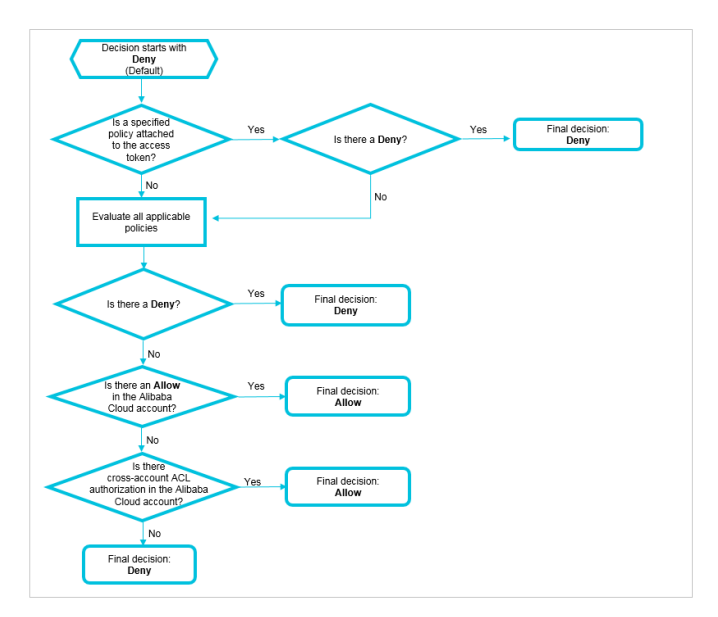

- 1. The system checks whether a policy is attached to the STS token.
	- $\circ$  If a policy is attached to the STS token, the system checks whether the policy has a Deny statement.
		- **If yes, access is denied.**
		- If no, the system checks the policy attached to the RAM role.
	- $\circ$  If no policy is attached to the STS token, the system checks the policy attached to the RAM role.
- 2. The system checks whether the policy that is attached to the RAM role has a Deny statement.
	- $\circ$  If yes, access is denied.
	- $\circ$  If no, go to the next step.
- 3. The system checks whether the policy that is attached to the Alibaba Cloud account of the RAM role has an Allow statement.
	- $\circ$  If yes, access is allowed.
	- $\circ$  If no, go to the next step.
- 4. The system checks whether the Alibaba Cloud account of the RAM role is authorized by using the ACL for cross-account access.
	- $\circ$  If yes, access is allowed.
	- $\circ$  If no, access is denied.

### <span id="page-26-1"></span><span id="page-26-0"></span>**7.Example policies 7.1. Restart ECS instances**

This topic uses an example policy to demonstrate how to authorize a RAM user to restart ECS instances.

The following policy indicates that the authorized RAM user can restart ECS instances. The ECS instances can be restarted only when MFA is enabled for the RAM user and the RAM user uses MFA to log on. In this case, the acs: Secure Transport condition key in the Condition element is set to true.

```
{
 "Statement": [
  {
   "Action": "ecs:RebootInstance",
   "Effect": "Allow",
   "Resource": "*",
   "Condition": {
     "Bool": {
     "acs:MFAPresent": "true"
    }
   }
  }
 ],
 "Version": "1"
}
```
**Note** The Condition element applies only to the actions that are specified in the policy. You can set the acs:MFAPresent condition key to true or false.

### <span id="page-26-2"></span>**7.2. Access Alibaba Cloud through a specified CIDR block**

This topic uses a sample policy to demonstrate how to authorize a RAM user to access Alibaba Cloud through a specified CIDR block.

The following policy indicates that the authorized RAM user can access ECS instances only from IP addresses in the 192.168.0.0/16 CIDR block.

In this case, the acs: SourceIp condition key in the Condition element is set to 192.168.0.0/16.

```
{
 "Statement": [
  {
   "Action": "ecs:*",
   "Effect": "Allow",
   "Resource": "*",
   "Condition": {
    "IpAddress": {
     "acs:SourceIp": "192.168.0.0/16"
    }
   }
  }
 ],
 "Version": "1"
}
```
**Note** The Condition element only applies to the actions specified for the current policy. You can replace the 192.168.0.0/16 CIDR block with the CIDR block of your private network.

### <span id="page-27-0"></span>**7.3. Access Alibaba Cloud in a specified period of time**

This topic uses an example policy to demonstrate how to authorize a RAM user to access Alibaba Cloud in a specified period of time.

The following policy indicates that the authorized RAM user can only access Alibaba Cloud ECS before 17:00 on August 12, 2019 (UTC+8). In this case, the acs:CurrentTime condition key in the

Condition element is set to 2019-08-12T17:00:00+08:00 .

```
{
 "Statement": [
  {
   "Action": "ecs:*",
   "Effect": "Allow",
   "Resource": "*",
   "Condition": {
     "DateLessThan": {
        "acs:CurrentTime": "2019-08-12T17:00:00+08:00"
     }
   }
 }
 ],
 "Version": "1"
}
```
**Note** The Condition element only applies to the actions specified for the current policy. You can change the 2019-08-12T17:00:00+08:00 value as needed.

### <span id="page-28-0"></span>**7.4. Access Alibaba Cloud by using a specified method**

This topic uses an example policy to demonstrate how to authorize a RAM user to access Alibaba Cloud by using a specified method.

The following policy indicates that the authorized RAM user can only access Alibaba Cloud ECS through HTTPS. In this case, the acs:SecureTransport condition key in the Condition element is set to true.

```
{
 "Statement": [
  {
   "Action": "ecs:*",
   "Effect": "Allow",
   "Resource": "*",
   "Condition": {
    "Bool": {
      "acs:SecureTransport": "true"
    }
   }
  }
 \mathbf{I}"Version": "1"
}
```
**Note** The Condition element only applies to the actions specified for the current policy. You can set the acs:SecureTransport condition key to true or false .

### <span id="page-29-0"></span>**7.5. Manage MFA**

This topic uses an example policy to demonstrate how to authorize a RAM user to manage multifactor authentication (MFA).

The following policy indicates that the authorized RAM user ( alice ) can enable and disable MFA devices.

```
{
  "Statement": [
    {
      "Action": [
        "ram:GetUserMFAInfo",
        "ram:BindMFADevice",
        "ram:UnbindMFADevice"
      ],
      "Resource": "acs:ram:*:*:user/alice",
      "Effect": "Allow"
    },
    {
      "Action": [
        "ram:CreateVirtualMFADevice",
        "ram:DeleteVirtualMFADevice"
      ],
      "Resource": "*",
      "Effect": "Allow"
   }
 ],
 "Version": "1"
}
```
**Note** For information about how to authorize a RAM user to manage MFA through the RAM console, see Set [security](https://www.alibabacloud.com/help/doc-detail/116414.htm#task-188786) policies for RAM users.

### <span id="page-30-0"></span>**7.6. Manage AccessKey pairs**

This topic uses an example policy to demonstrate how to authorize a RAM user to manage AccessKey pairs.

The following policy indicates that the authorized RAM user ( alice ) can create, delete, and update AccessKey pairs.

```
{
 "Version": "1",
 "Statement": [
  {
   "Action": [
   "ram:CreateAccessKey",
   "ram:ListAccessKeys",
   "ram:UpdateAccessKey",
   "ram:DeleteAccessKey"
   ],
   "Resource": "acs:ram:*:*:user/alice",
   "Effect": "Allow"
  }
 ]
}
```
You can attach the policy to RAM users if you need to authorize the RAM users to manage their own AccessKey pairs. Unauthorized RAM users cannot manage their AccessKey pairs.

To allow all RAM users under the Alibaba Cloud account to manage their own AccessKey pairs, perform the following steps: Log on to the RAM console and choose **Identities > Settings > Update RAM User Security Settings**. In the pane that appears, select **Allowed** under **Manage AccessKey**. For more information, see Set [security](https://www.alibabacloud.com/help/doc-detail/116414.htm#task-188786) policies for RAM users.

### <span id="page-31-0"></span>**7.7. Manage a specified ECS instance**

This topic uses an example policy to demonstrate how to authorize a RAM user to manage a specified ECS instance.

The following policy indicates that the authorized RAM user can view all ECS instances under an Alibaba Cloud account, but the user can manage only the i-001 ECS instance.

```
{
 "Statement": [
  {
   "Action": "ecs:*",
   "Effect": "Allow",
   "Resource": "acs:ecs:*:*:instance/i-001"
  },
  {
   "Action": "ecs:Describe*",
   "Effect": "Allow",
   "Resource": "*"
  }
 ],
 "Version": "1"
}
```
**Note** The Describe\* element is required in the policy. Otherwise, the authorized RAM user cannot view instances in the console. However, the RAM user can manage the specified ECS instance through API operations, CLI, or ECS SDK.

# <span id="page-32-0"></span>**7.8. View ECS instances in a specified region**

This topic uses a sample policy to demonstrate how to authorize a RAM user to view ECS instances in a specified region.

The following policy indicates that the authorized RAM user can view ECS instances in the China (Qingdao) region, but cannot view disks or snapshots in this region.

```
{
 "Statement": [
  {
   "Effect": "Allow",
   "Action": "ecs:Describe*",
   "Resource": "acs:ecs:cn-qingdao:*:instance/*"
  }
 ],
 "Version": "1"
}
```
**Note** You can grant ECS permissions to the RAM user by region and resource type. If you want to authorize a RAM user or role to view ECS instances in another region, you can change cn-qingdao in the Resource element to the target region. For a list of region IDs, see .

### <span id="page-33-0"></span>**7.9. Manage ECS security groups under an Alibaba Cloud account**

This topic uses an example policy to demonstrate how to authorize a RAM user to manage ECS security groups under an Alibaba Cloud account.

The following policy indicates that the authorized RAM user can manage ECS security groups under an Alibaba Cloud.

```
{
 "Version": "1",
 "Statement": [
  {
    "Action": "ecs:*SecurityGroup*",
    "Resource": "*",
    "Effect": "Allow"
  }
 ]
}
```
### <span id="page-33-1"></span>**7.10. Manage information of all resources under an Alibaba Cloud account except billing information**

This topic uses an example policy to demonstrate how to authorize a RAM user to manage information of all resources under an Alibaba Cloud account except billing information.

The following policy indicates that the authorized RAM user can manage information of all resources under an Alibaba Cloud account except billing information.

```
{
  "Statement": [
     {
       "Action": "*",
       "Effect": "Allow",
       "Resource": "*"
    },
     {
       "Action": [
          "bss:*",
          "efc:*"
       ],
       "Effect": "Deny",
       "Resource": "*"
    }
  ],
  "Version": "1"
}
```
# <span id="page-34-0"></span>**7.11. View information of all cloud resources under an Alibaba Cloud account except billing information**

This topic uses an example policy to demonstrate how to authorize a RAM user to view information of all cloud resources under an Alibaba Cloud account except billing information.

The following policy indicates that the authorized RAM user can view information of all cloud resources under an Alibaba Cloud account except billing information.

```
{
  "Version": "1",
  "Statement": [
     {
       "Action": [
          "*:Describe*",
          "*:List*",
          "*:Get*",
          "*:BatchGet*",
          "*:Query*",
          "*:BatchQuery*",
          "actiontrail:LookupEvents",
          "dm:Desc*",
          "dm:SenderStatistics*"
       ],
       "Resource": "*",
       "Effect": "Allow"
    },
  {
       "Action": [
          "bss:*",
          "efc:*"
       \mathbf{l},
       "Effect": "Deny",
       "Resource": "*"
    }
  ]
}
```
### <span id="page-35-0"></span>**7.12. Grant permissions across cloud services**

This topic uses two example policies to demonstrate how to grant permissions across cloud services.

Granting permissions across cloud services refers to authorizing a cloud service to access resources of another cloud service. To grant permissions across cloud services, you can use general authorization and precise authorization.

General authorization: Authorized RAM users under an Alibaba Cloud account can grant permissions across cloud services.

```
{
  "Statement": [
    {
       "Action": [
         "ram:GetPolicy",
         "ram:CreateRole",
         "ram:AttachPolicyToRole"
       ],
       "Effect": "Allow",
       "Resource": [
         .<br>"*"
       ]
    }
  ],
  "Version": "1"
}
```
Precise authorization: Authorized RAM users under an Alibaba Cloud account can only authorize Alibaba Cloud SSL Certificates Service to access resources of other cloud services.

**Note** Compared with the policy of general authorization, the policy of precise authorization specifies a RAM role and policy name. In this example, the RAM role is Aliyun CASDefaultRole and the system policy of Alibaba Cloud SSL Certificates Service is AliyunCA SRolePolicy .

```
{
  "Statement": [
    {
       "Effect": "Allow",
       "Action": [
         "ram:GetPolicy",
         "ram:AttachPolicyToRole"
       ],
       "Resource": [
         "acs:ram:*:*:policy/AliyunCASRolePolicy",
         "acs:ram:*:*:role/AliyunCASDefaultRole"
       ]
    },
    {
       "Effect": "Allow",
       "Action": [
         "ram:CreateRole"
       ],
       "Resource": "acs:ram:*:*:role/*"
    }
  ],
  "Version": "1"
}
```
### <span id="page-37-0"></span>**7.13. Create a snapshot**

This topic uses an example policy to demonstrate how to authorize a RAM user to create a snapshot.

The following policy indicates that the authorized RAM user can create a snapshot by granting ECS administrator permissions and disk permissions. In this example, the ECS instance ID is inst-

```
01 and the disk ID is dist-01 .
```

```
{
 "Statement": [
  {
   "Action": "ecs:*",
   "Effect": "Allow",
   "Resource": [
    "acs:ecs:*:*:instance/inst-01"
   ]
  },
  {
   "Action": "ecs:CreateSnapshot",
   "Effect": "Allow",
   "Resource": [
    "acs:ecs:*:*:disk/dist-01",
    "acs:ecs:*:*:snapshot/*"
   ]
  },
  {
   "Action": [
    "ecs:Describe*"
   ],
   "Effect": "Allow",
   "Resource": "*"
  }
 ],
 "Version": "1"
}
```
### <span id="page-38-0"></span>**7.14. Manage an OSS bucket**

This topic uses an example policy to demonstrate how to authorize a RAM user to manage an Object Storage Service (OSS) bucket.

The following policy indicates that the authorized RAM user can manage an OSS bucket named myphotos .

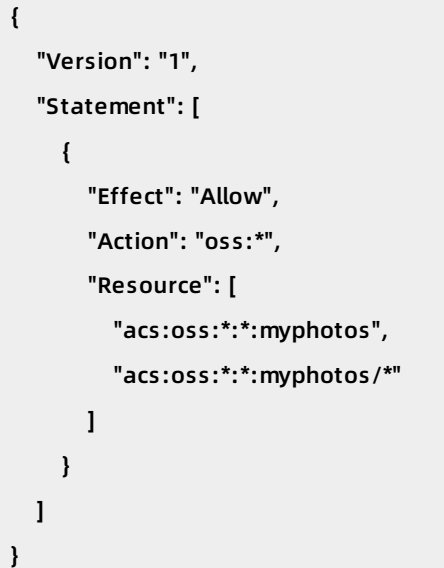

### <span id="page-39-0"></span>**7.15. List and read resources in a bucket**

This topic uses two example policies to demonstrate how to authorize a RAM user to list and read resources in a bucket.

The following policy indicates that the authorized RAM user can list and read resources contained in the myphotos bucket by using Object Storage Service (OSS) SDKs or OSS CLI.

```
{
  "Version": "1",
  "Statement": [
    {
      "Effect": "Allow",
      "Action": "oss:ListObjects",
      "Resource": "acs:oss:*:*:myphotos"
    },
    {
      "Effect": "Allow",
      "Action": "oss:GetObject",
      "Resource": "acs:oss:*:*:myphotos/*"
    }
  ]
}
```
The following policy indicates that the authorized RAM user can list and read resources contained in the myphotos bucket by using the OSS console.

**Note** When you log on to the OSS console, the ListBuckets , GetBucketAcl , and Get ObjectAcl API operations are automatically called to determine whether the bucket is public or private.

```
{
  "Version": "1",
  "Statement": [
    {
      "Effect": "Allow",
      "Action": [
            "oss:ListBuckets",
            "oss:GetBucketStat",
            "oss:GetBucketInfo",
            "oss:GetBucketTagging",
            "oss:GetBucketAcl"
            ],
      "Resource": "acs:oss:*:*:*"
    },
    {
      "Effect": "Allow",
      "Action": [
         "oss:ListObjects",
         "oss:GetBucketAcl"
      ],
      "Resource": "acs:oss:*:*:myphotos"
    },
    {
      "Effect": "Allow",
      "Action": [
         "oss:GetObject",
         "oss:GetObjectAcl"
      ],
      "Resource": "acs:oss:*:*:myphotos/*"
    }
 ]
}
```
### <span id="page-41-0"></span>**7.16. Access OSS through specified IP addresses**

This topic uses an example policy to demonstrate how to access Object Storage Service (OSS) through specified IP addresses.

The following policy indicates that the authorized RAM user can read data from the myphotos directory through an IP address in the 192.168.0.0/16 and 172.12.0.0/16 CIDR blocks.

```
{
  "Version": "1",
  "Statement": [
    {
      "Effect": "Allow",
      "Action": [
            "oss:ListBuckets",
            "oss:GetBucketStat",
            "oss:GetBucketInfo",
            "oss:GetBucketTagging",
            "oss:GetBucketAcl"
            ],
      "Resource": [
         "acs:oss:*:*:*"
      ]
    },
    {
      "Effect": "Allow",
      "Action": [
         "oss:ListObjects",
        "oss:GetObject"
      ],
      "Resource": [
         "acs:oss:*:*:myphotos",
        "acs:oss:*:*:myphotos/*"
      ],
      "Condition":{
         "IpAddress": {
           "acs:SourceIp": ["192.168.0.0/16", "172.12.0.0/16"]
        }
      }
    }
 ]
}
```
The following policy indicates that the authorized RAM user cannot access OSS unless the IP address of the RAM user is in the 192.168.0.0/16 CIDR block.

{

**Note** A policy with the Deny command has a higher priority than a policy with the Allow command. When a RAM user whose IP address is not in the 192.168.0.0/16 CIDR block attempts to read data from the myphotos directory, OSS notifies the RAM user of having no permissions.

```
"Version": "1",
"Statement": [
 {
    "Effect": "Allow",
    "Action": [
         "oss:ListBuckets",
         "oss:GetBucketStat",
         "oss:GetBucketInfo",
         "oss:GetBucketTagging",
         "oss:GetBucketAcl"
         ],
    "Resource": [
      "acs:oss:*:*:*"
    ]
 },
  {
    "Effect": "Allow",
    "Action": [
      "oss:ListObjects",
      "oss:GetObject"
    ],
    "Resource": [
      "acs:oss:*:*:myphotos",
      "acs:oss:*:*:myphotos/*"
    ]
 },
  {
    "Effect": "Deny",
    "Action": "oss:*",
    "Resource": [
      "acs:oss:*:*:*"
    ],
    "Condition":{
      "NotIpAddress": {
```
"acs:SourceIp": ["192.168.0.0/16"]

] }

```
"acs:SourceIp": ["192.168.0.0/16"]
    }
  }
}
```
### <span id="page-44-0"></span>**7.17. Read data from a specified object in OSS**

This topic uses an example policy to demonstrate how to read data from a specified object in OSS.

In this example, the bucket that stores photos is named myphotos . The bucket contains directories that indicate the places where the photos were taken. Each directory contains subdirectories that indicate the years when the photos were taken.

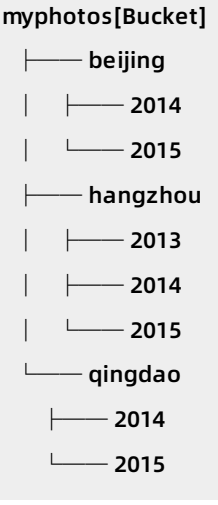

The following policy indicates that the authorized RAM user can read data from the myphotos/hangzhou/2015/ directory, but cannot list objects.

**Note** The RAM user knows the path of the object and can read data from the object. We recommend that you attach this policy to your applications.

```
{
  "Version": "1",
  "Statement": [
    {
       "Effect": "Allow",
       "Action": [
         "oss:GetObject"
      ],
       "Resource": [
         "acs:oss:*:*:myphotos/hangzhou/2015/*"
      ]
    }
  ]
}
```
### <span id="page-45-0"></span>**7.18. Access and list specified files through OSS CLI**

This topic uses an example policy to demonstrate how to access and list specified files through Object Storage Service (OSS) CLI.

The following policy indicates that the authorized RAM user can use OSS CLI to access the myphotos/hangzhou/2015/ directory and list the files in this directory.

**Note** The RAM user does not know what files are stored in the directory, but can use OSS CLI or call API operations to obtain the directory information. We recommend that you attach this policy to your software developers.

```
{
  "Version": "1",
  "Statement": [
    {
       "Effect": "Allow",
       "Action": [
         "oss:GetObject"
       ],
       "Resource": [
         "acs:oss:*:*:myphotos/hangzhou/2015/*"
       ]
    },
    {
       "Effect": "Allow",
       "Action": [
         "oss:ListObjects"
       \mathbf{I}"Resource": [
         "acs:oss:*:*:myphotos"
       ],
       "Condition":{
         "StringLike":{
            "oss:Prefix":"hangzhou/2015/*"
         }
       }
    }
  ]
}
```
### <span id="page-46-0"></span>**7.19. Access a specified directory through the OSS console**

This topic uses an example policy to demonstrate how to access a specified directory through the Object Storage Service (OSS) console.

The following policy indicates that the authorized RAM user can access the myphotos/hangzhou/2015/ directory through the OSS console (similar to Windows File Manager).

**Note** The RAM user can access the directory level by level.

 $\mathbf{r}$ 

{

```
"Version": "1",
"Statement": [
  {
    "Effect": "Allow",
    "Action": [
          "oss:ListBuckets",
          "oss:GetBucketStat",
          "oss:GetBucketInfo",
          "oss:GetBucketTagging",
          "oss:GetBucketAcl"
          ],
    "Resource": [
      "acs:oss:*:*:*"
    ]
  },
  {
    "Effect": "Allow",
    "Action": [
      "oss:GetObject",
      "oss:GetObjectAcl"
    ],
    "Resource": [
      "acs:oss:*:*:myphotos/hangzhou/2015/*"
    ]
  },
  {
    "Effect": "Allow",
    "Action": [
      "oss:ListObjects"
    ],
    "Resource": [
      "acs:oss:*:*:myphotos"
    ],
    "Condition": {
      "StringLike": {
         "oss:Delimiter": "/",
         "oss:Prefix": [
           "",
           "hangzhou/",
           "hangzhou/2015/*"
```
#### Policy Management **· Example policies** Resource Access Management

] } } } ] }